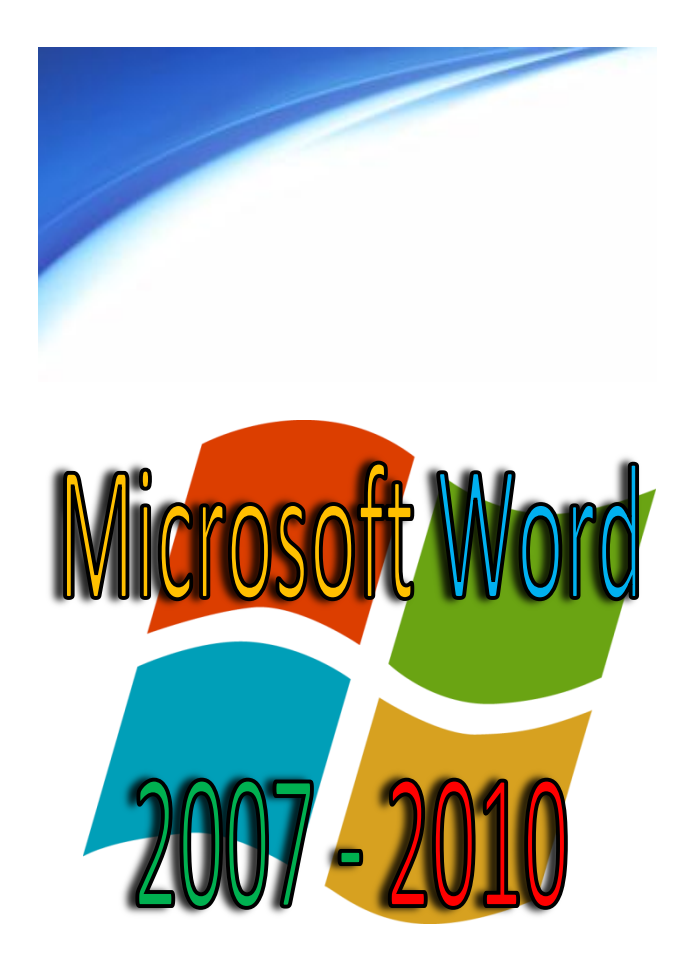

**Microsoft® Corporation**

# **PASOS PARA CREAR TRÍPTICOS USANDO MICROSOFT WORD**

Primero sigue los siguientes pasos para abrir Word 2007 – 2010.

- Haga clic en ele botón *INICIO*.
- Elige la opción *Todos Los Programas* (programas).
- Ubica la opción *Microsoft Office.*
- Clic en *Microsoft Word 2007 - 2010*

Una vez abierto Word visualizamos la ventana principal, empecemos con el trabajo.

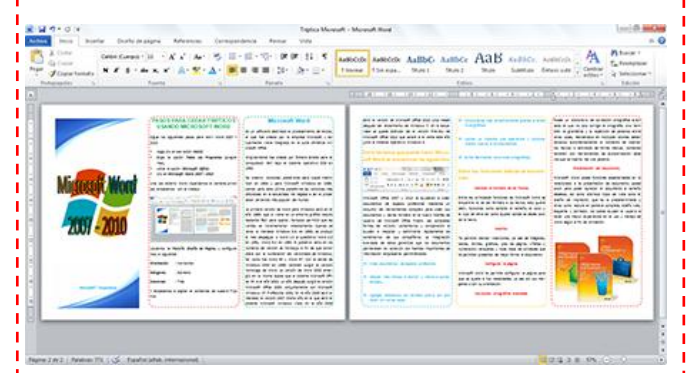

Ubicamos la Pestaña *Diseño de Página*, y configuramos lo siguiente:

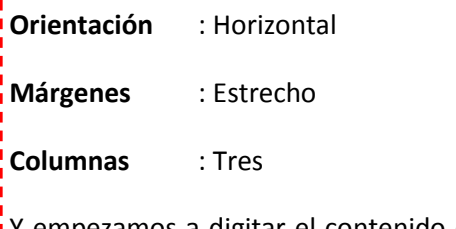

Y empezamos a digitar el contenido de nuestro Tríptico.

## **Microsoft Word**

Es un software destinado al procesamiento de textos, el cual fue creado por la empresa Microsoft, y actualmente viene integrado en la suite ofimática Microsoft Office.

Originalmente fue creada por Richard Brodie para el computador IBM bajo el sistema operativo DOS en 1983.

Se crearon versiones posteriores para Apple Macintosh en 1984 y para Microsoft Windows en 1989, siendo para esta última plataforma las versiones más difundidas en la actualidad. Ha llegado a ser el procesador de textos más popular del mundo.

La primera versión de Word para Windows salió en el año 1989, que si viene en un entorno gráfico resulto bastante fácil para operar, tampoco permitió que las ventas se incrementaran notablemente. Cuando se lanzo al mercado Windows 3.0, en 1990, se produjo el real despegue. A Word 1.0 le sucedieron Word 2.0 en 1991, Word 6.0 en 1993. El posterior salto en los números de versión se introdujo a fin de que coincidiera con la numeración del versionado de Windows, tal como fue Word 95 y Word 97. Con la salida de Windows 2000 en 1999, también surgió la versión homologa de Word. La versión de Word 2002 emergió en la misma época que el sistema Microsoft Office XP, e el año 2001; un año después surgió la versión Microsoft Office 2003 conjuntamente con Microsoft Windows XP Profesional 2002. En el año 2006 salió al mercado la versión 2007 mismo año en el que salió el sistema Microsoft Windows Vista. En el año 2009 salió la versión de Microsoft Office 2010 unos meses después del lanzamiento de Windows 7. En la actualidad se puede disfrutar de la versión Preview de Microsoft Office 2013 que saldrá a la venta este año liunto al Sistema Operativo Windows 8.

### **Entre las tareas que puede hacer Microsoft Word se encuentran las siguientes:**

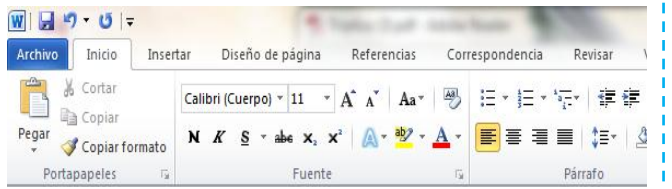

Microsoft Office 2007 y 2010 le ayudaran a crear documentos de aspecto profesional mediante un conjunto de herramientas completo para crear sus documentos y darles formato en el nuevo interfaz de usuario de Microsoft Office Fluent. Las completas formas de revisión, comentarios y comparación le ayudan a recopilar y administrar rápidamente los comentarios de sus compañeros. La integración avanzada de datos garantiza que los documentos permanecen en conexión con fuentes importantes de información empresarial permitiéndote:

- Crear documentos de aspecto profesional.
- Dedicar más tiempo a escribir y menos a aplicar formato.
- Agregar elementos con formato previo con solo hacer clic varias veces.
- Comunicarse más atractivamente gracias a atractivos gráficos.
- $\mathbf{\hat{\cdot}}$  Aplicar al instante una apariencia y funcionamiento nuevos a los documentos.
- $\div$  Evitar fácilmente los errores ortográficos.

**Entre sus funciones básicas se encuentran:**

#### **Cambiar el formato de los Textos.**

Entre las principales funciones de Microsoft Word se encuentra la de dar formato a los textos, esto quiere decir, funciones como cambiar el tamaño, el color y el tipo de letra así como ajustar donde se desea colocar el texto.

#### **Insertar.**

Te permite realizar inserciones, va sea de imágenes, tablas, formas, gráficos, pies de página, viñetas y numeración, etiquetas y toda clase de utilidades que te permiten presentar de mejor forma el documento.

#### **Configurar la página.**

Microsoft Word te permite configurar la página para que se ajuste a tus necesidades, ya sea con sus márgenes o con su orientación.

**Corrección ortográfica avanzada.**

Posee un diccionario de corrección ortográfica avanzado el cual no solo corrige la ortografía, sino también la gramática y la repetición de palabras entre otras cosas, realizándolo en múltiples idiomas detectándolos automáticamente al momento de insertar los textos o activable de forma manual, contando también con herramientas de autocorrección cada vez que se inserta mal una palabra.

#### **Presentación del documento.**

Microsoft Word posee funciones especializadas en lo relacionado a la presentación de documento, posee zoom para poder apreciar el documento al tamaño deseado, así como distintos tipos de vista como el diseño de impresión, que es la predeterminada y otras como lectura en pantalla completa, diseño web, esquema y borrador, los cuales ayudan al usuario a tener una mayor experiencia en el uso y manejo de Word según el fin de utilización.

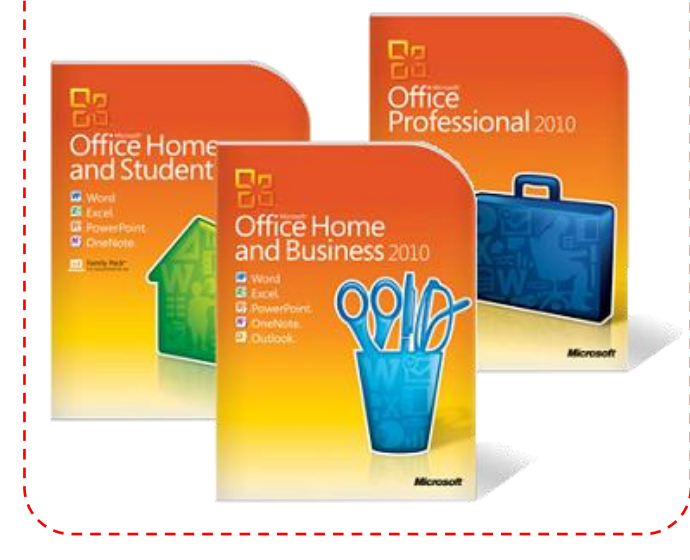